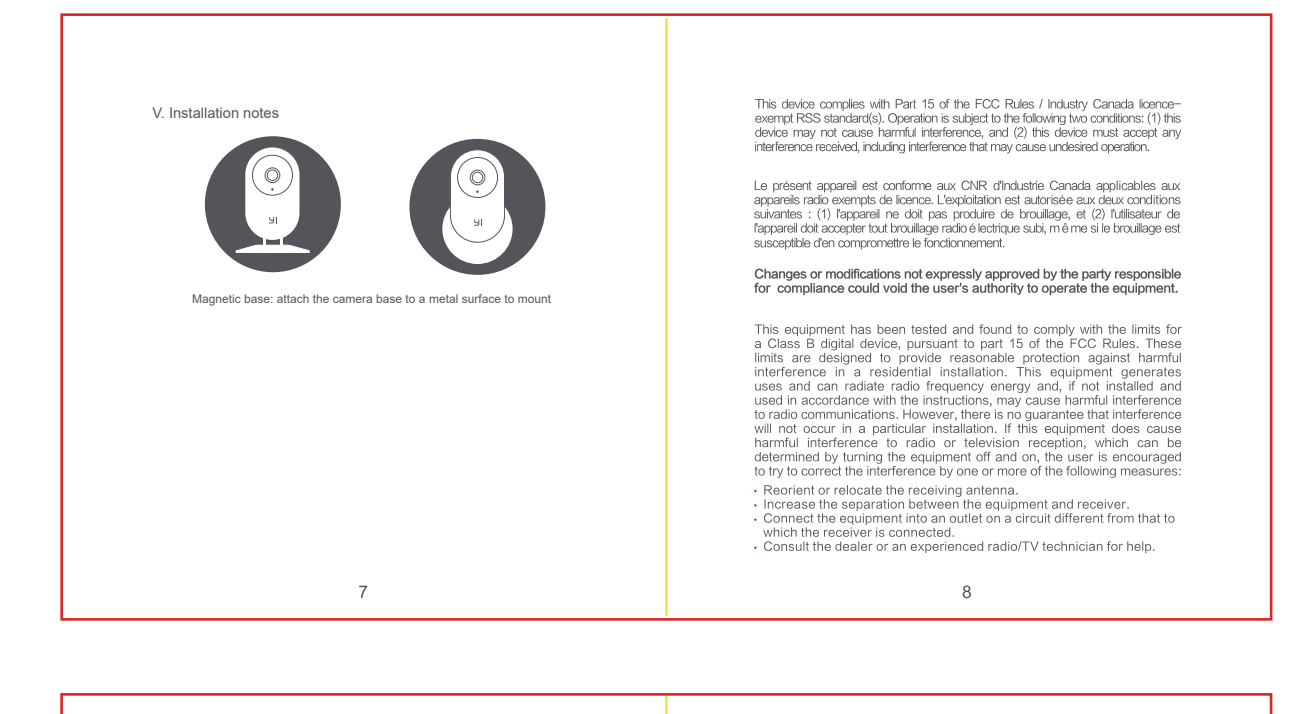

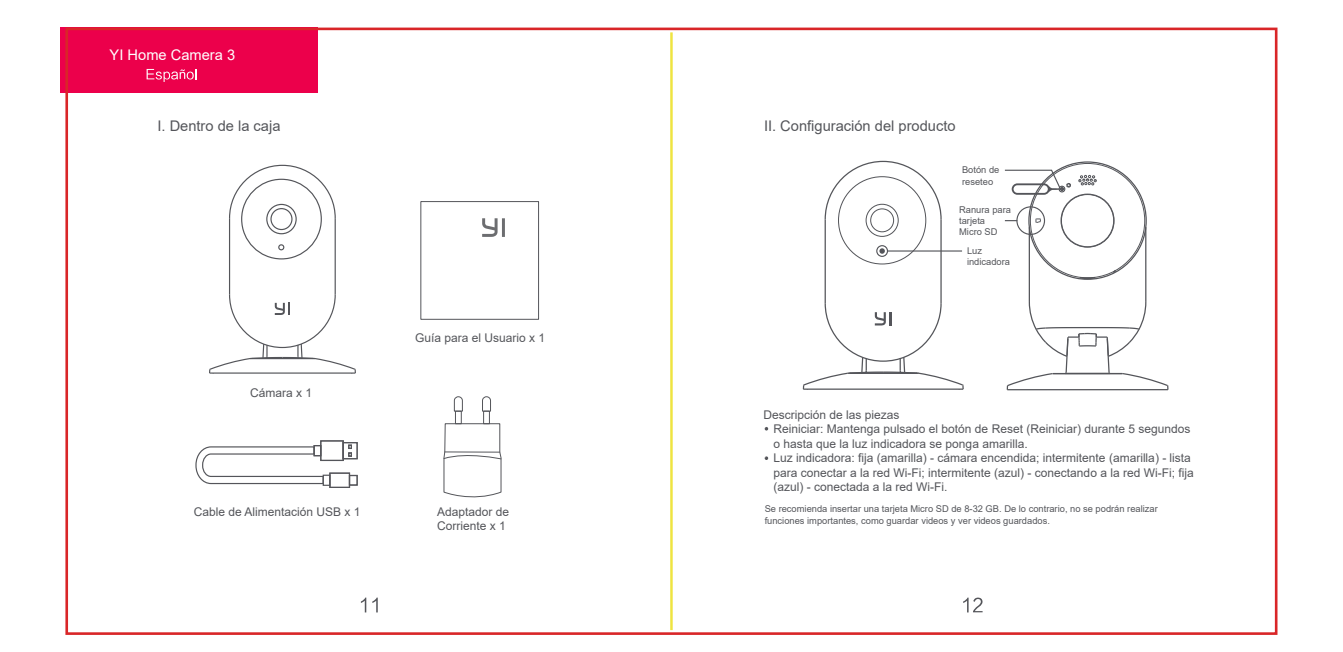

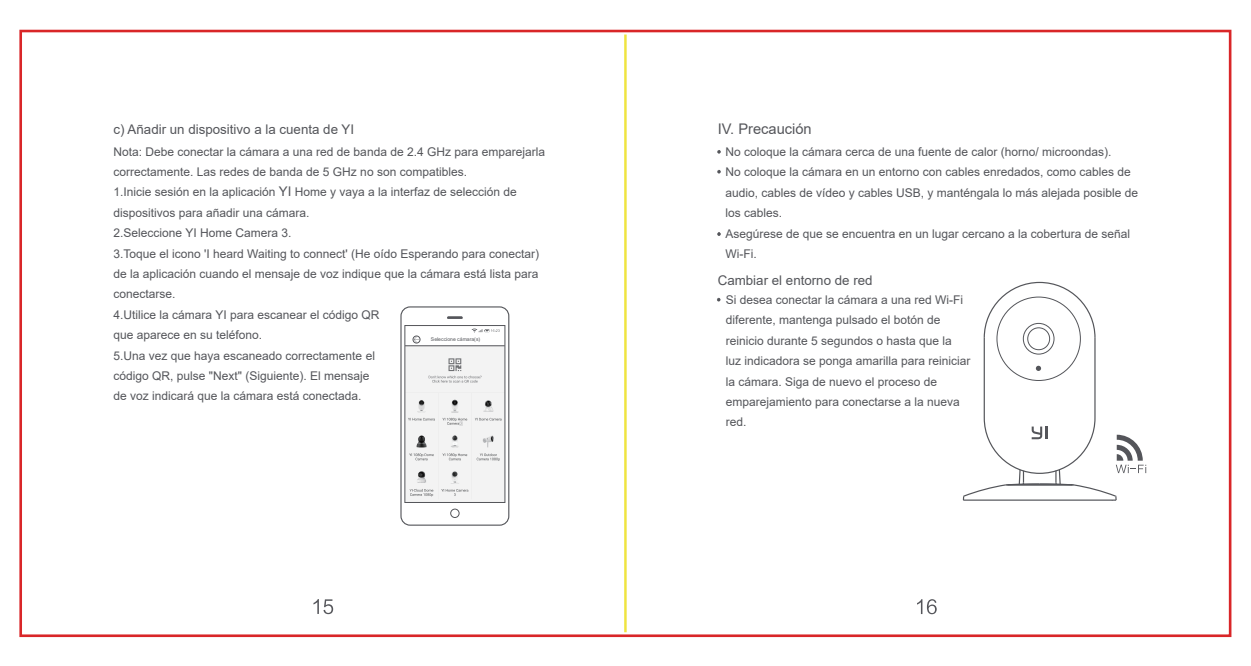

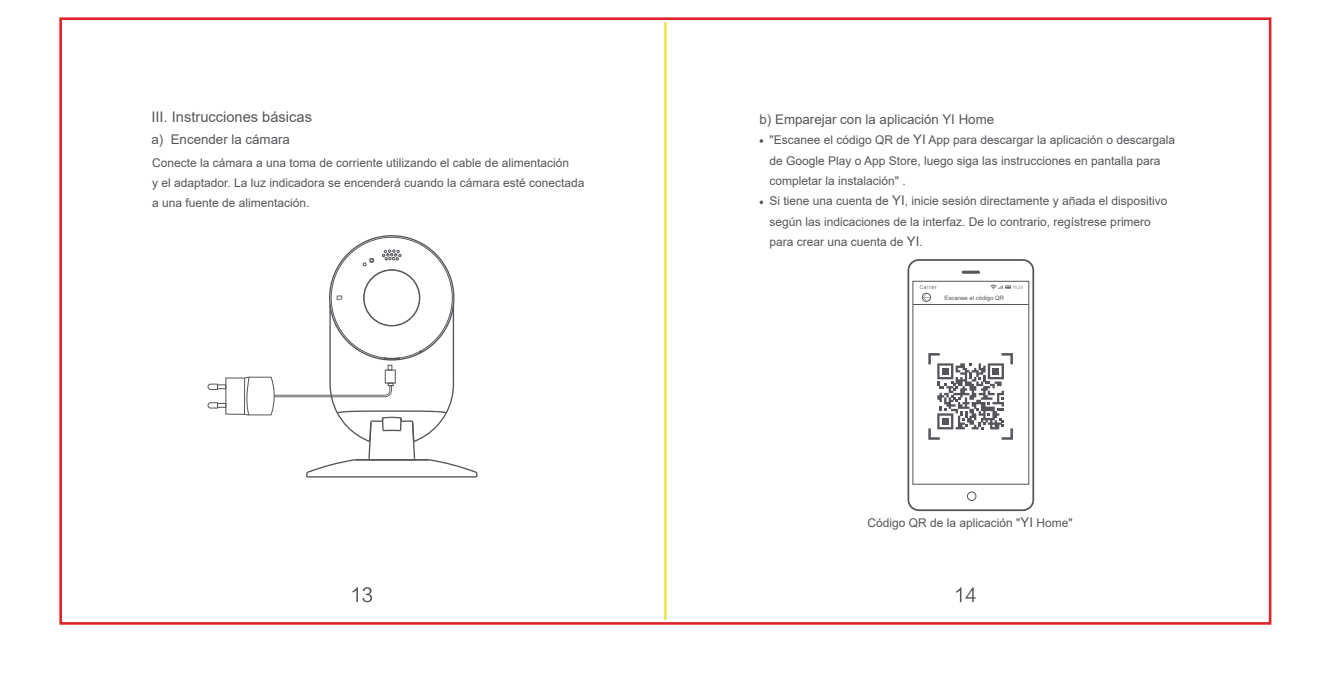

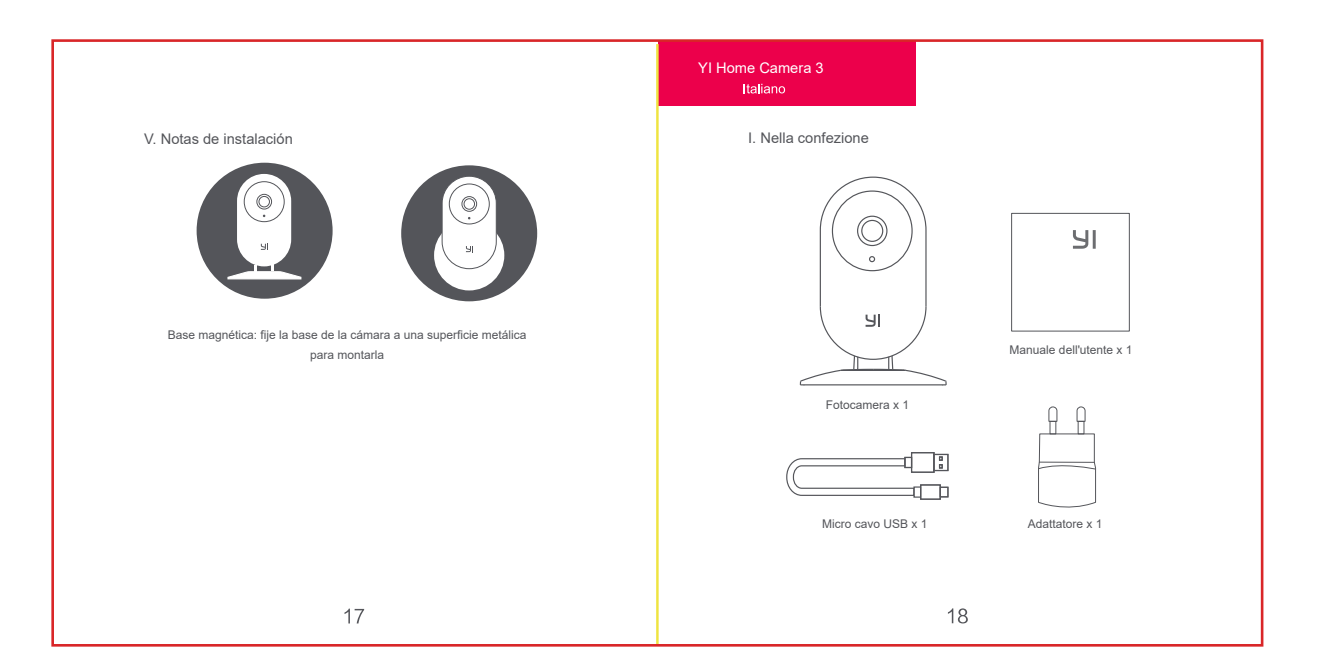

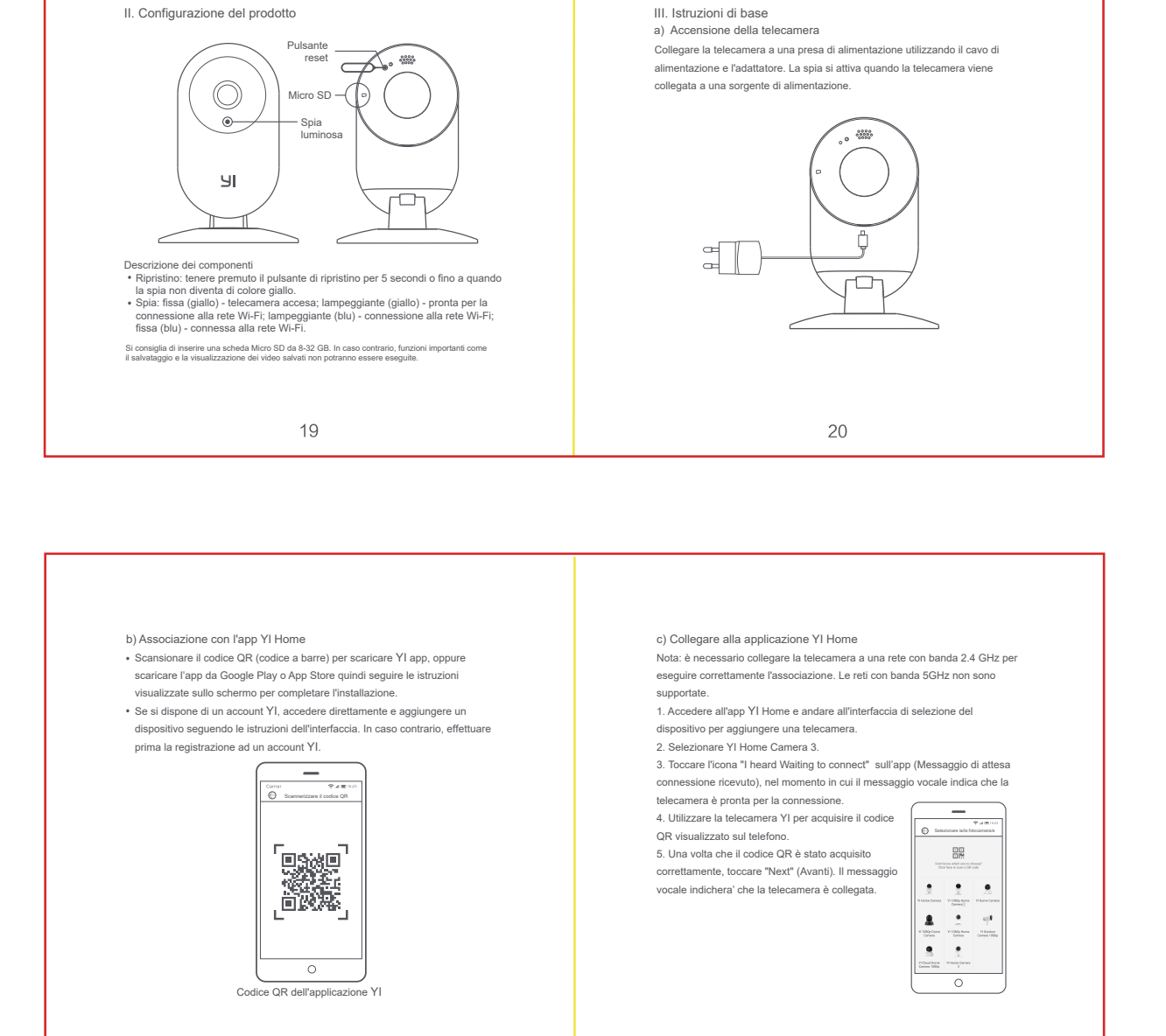

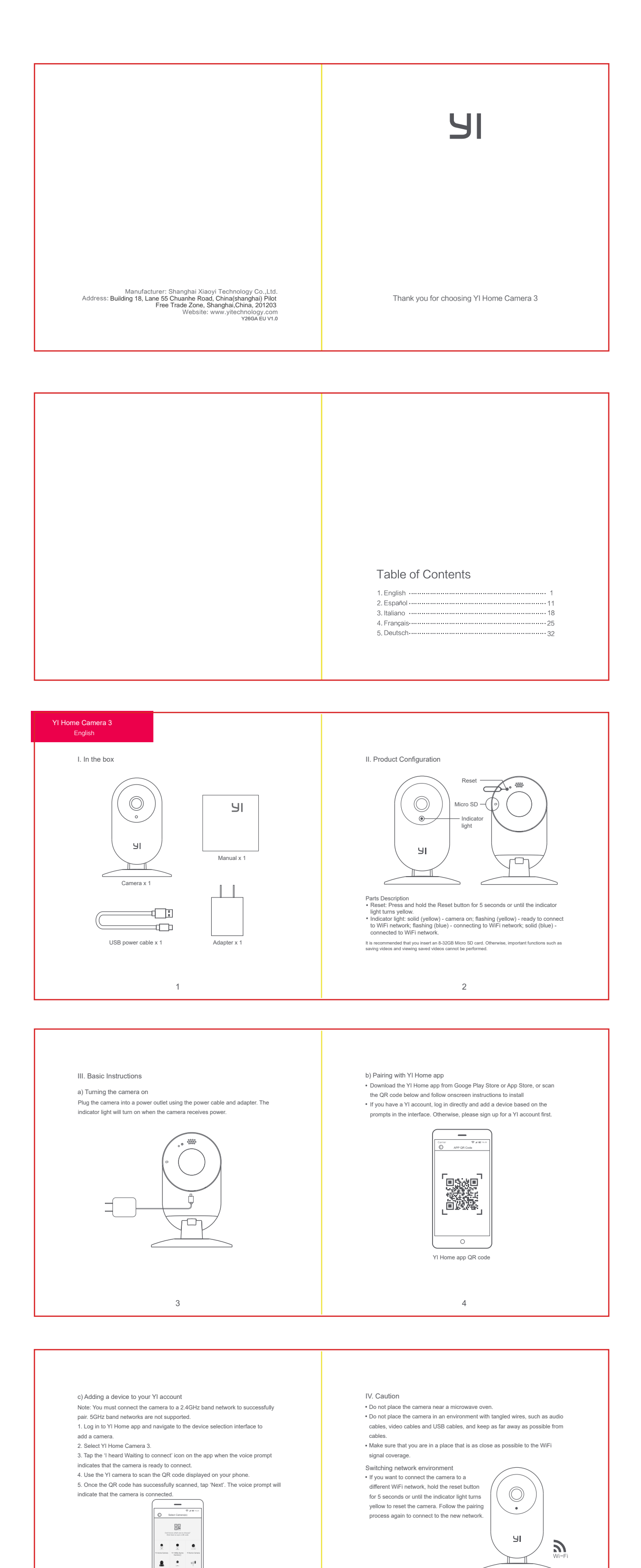

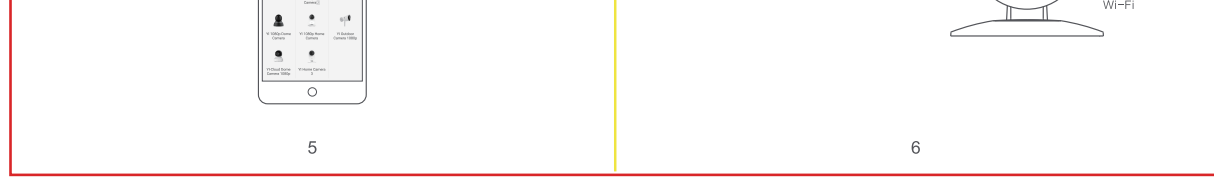

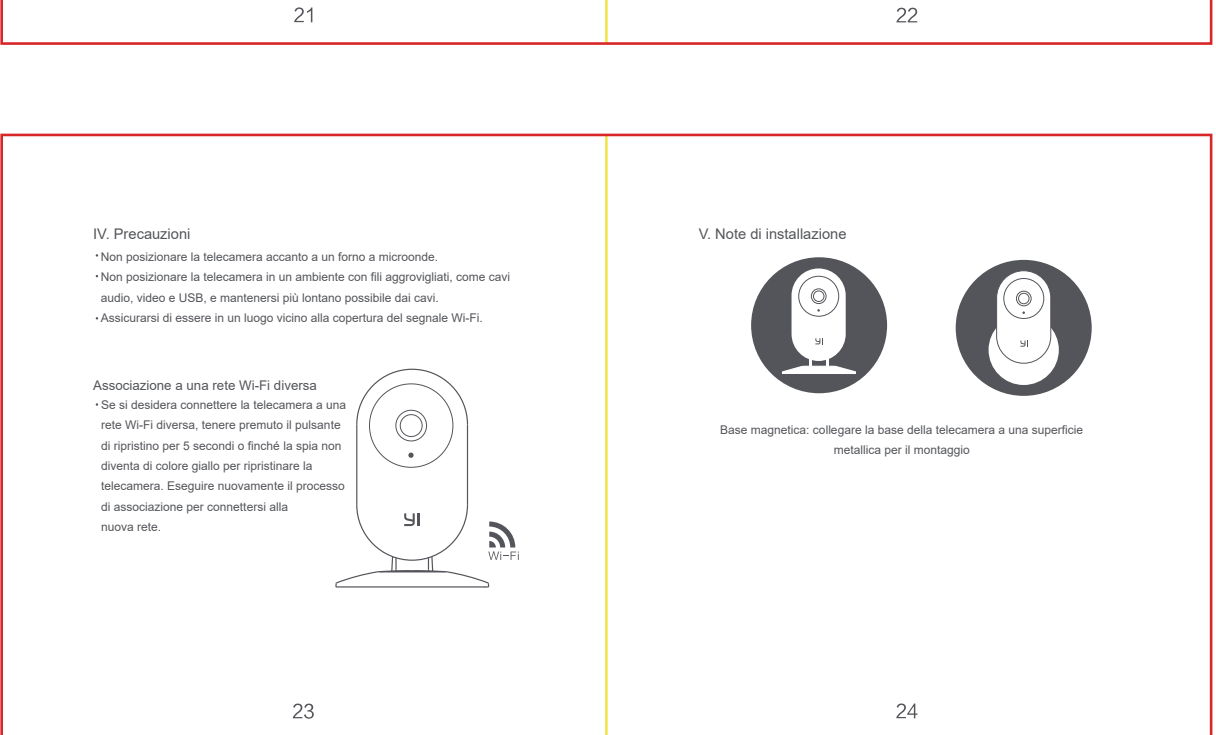

Changement d'environnement réseau Si vous souhaitez connecter la caméra à un autre réseau Wi-Fi, maintenez le bouton de réinitialisation enfoncé pendant 5 secondes ou jusqu'à ce que le voyant s'allume en jaune pour réinitialiser l'appareil photo. Suivez à nouveau le processus de couplage pour vous connecter au nouveau réseau.

 $\circledcirc$ 

 $\mathsf{H}$ 

I

 $\boldsymbol{\Sigma}$ 

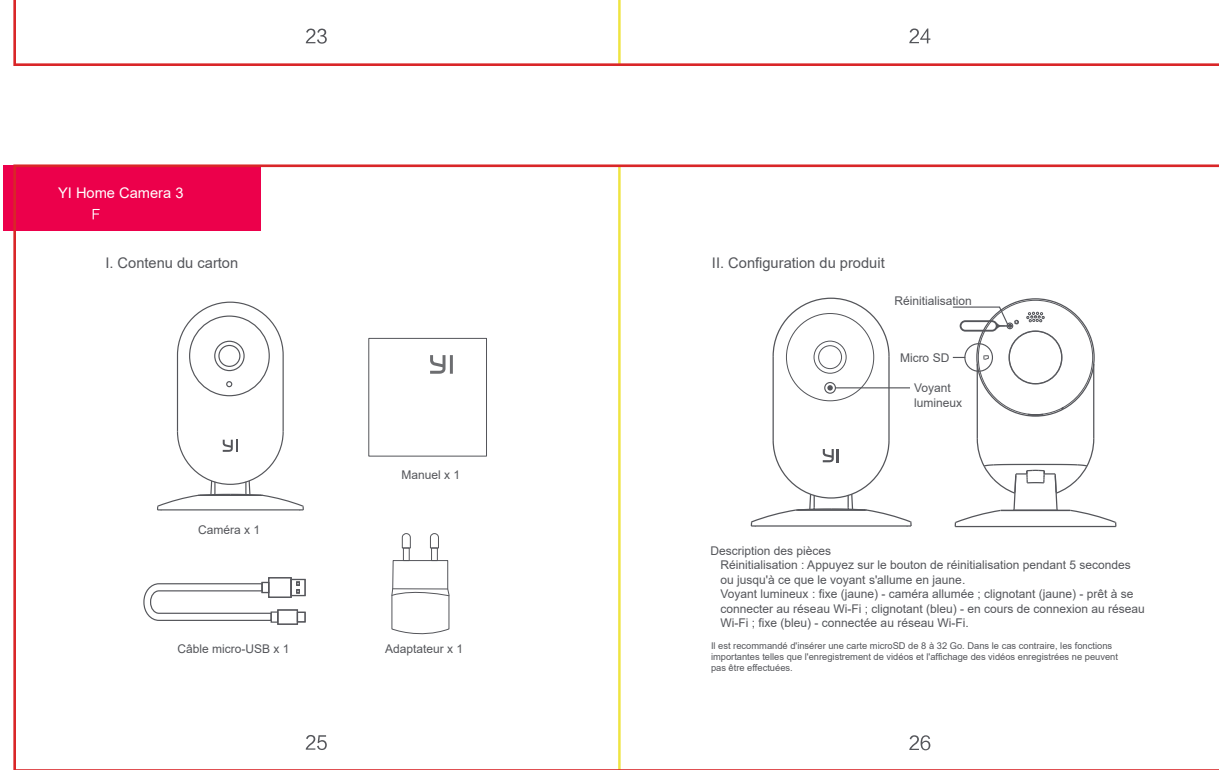

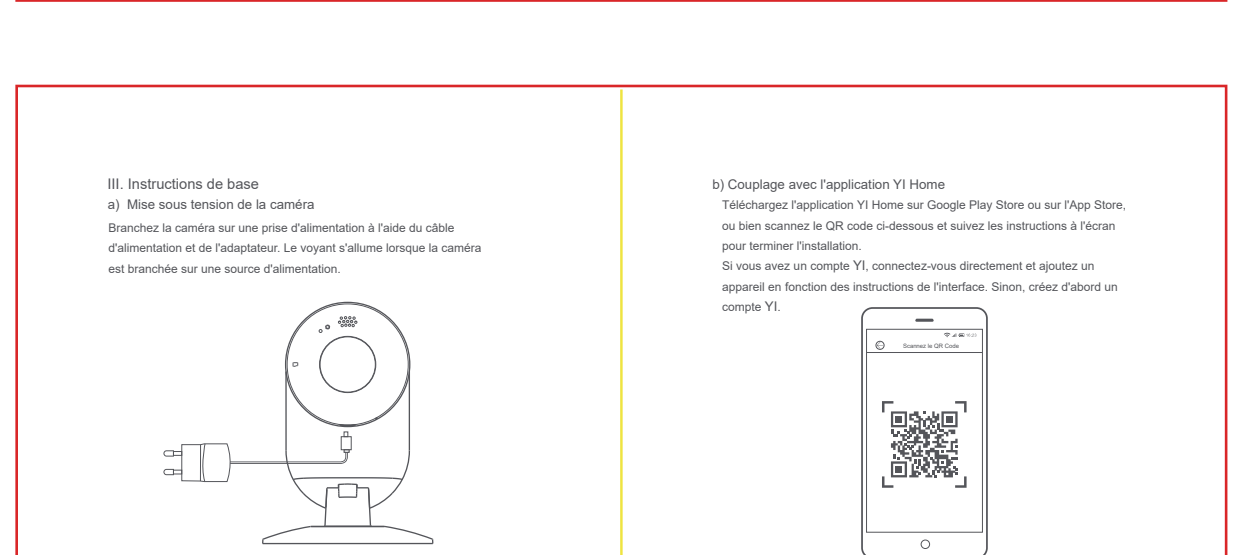

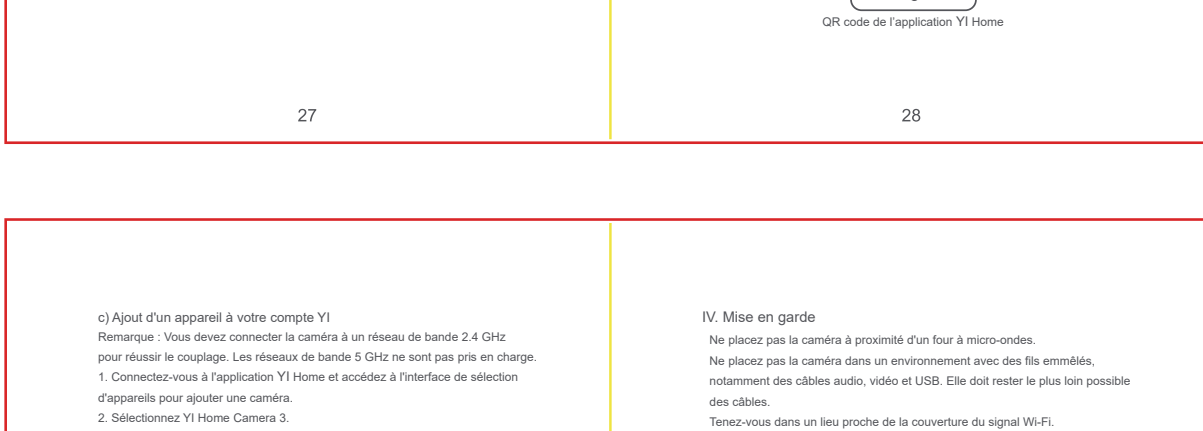

3. Appuyez sur l'icône « I heard Waiting to connect » (J'ai entendu « En attente de connexion ») sur l'application après que l'instruction vocale a indiqué que la

> $\begin{array}{c}\n\hline\n\text{DE} \\
> \hline\n\text{DE}\n\end{array}$  $\begin{array}{c|c|c|c|c} \hline \bullet & \bullet & \bullet \\ \hline \end{array}$

 $\frac{1}{2}$  $\rightarrow$ 

 $\pm$  1  $\pm$ 

 $\overline{\circ}$ 

caméra est prête à être connectée. 4. Utilisez la caméra YI pour scanner le QR code

affiché sur votre smartphone. 5. Une fois le code QR scanné, appuyez sur « Next » (Suivant). L'instruction vocale indiquera alors que la caméra est connectée.

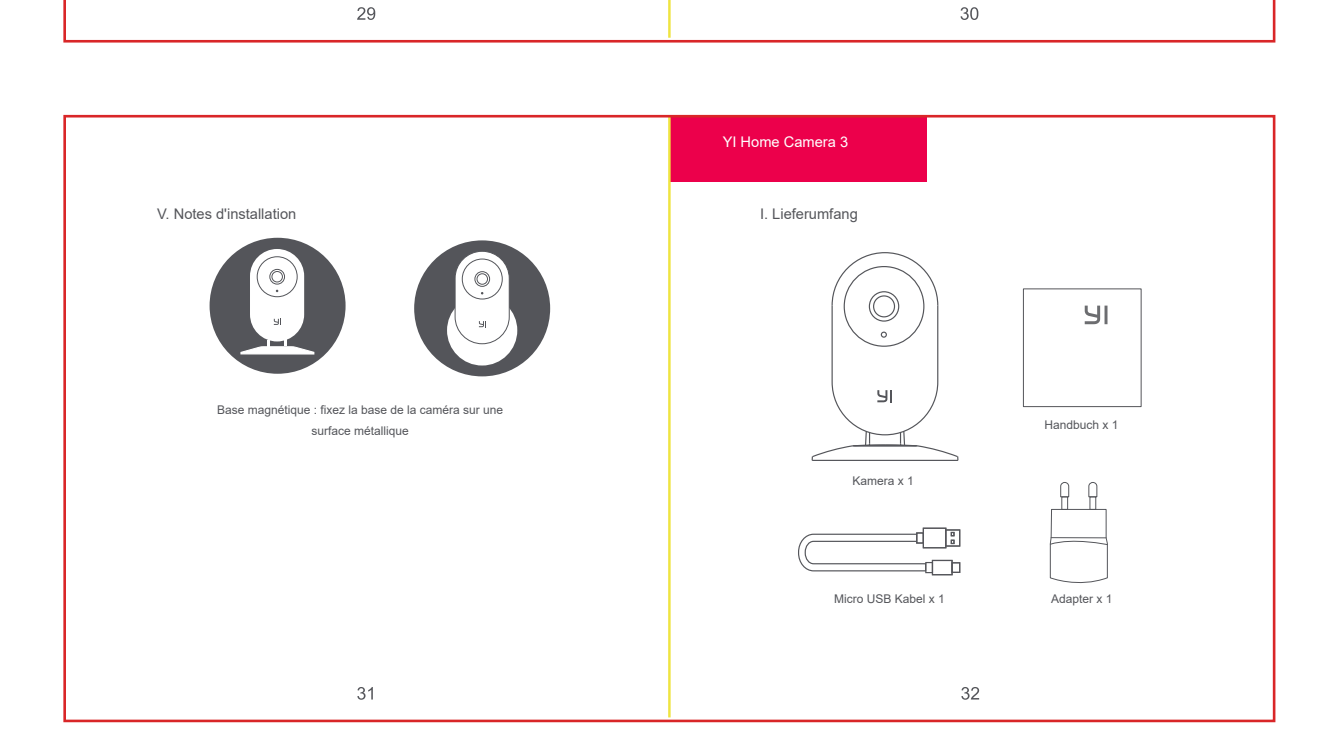

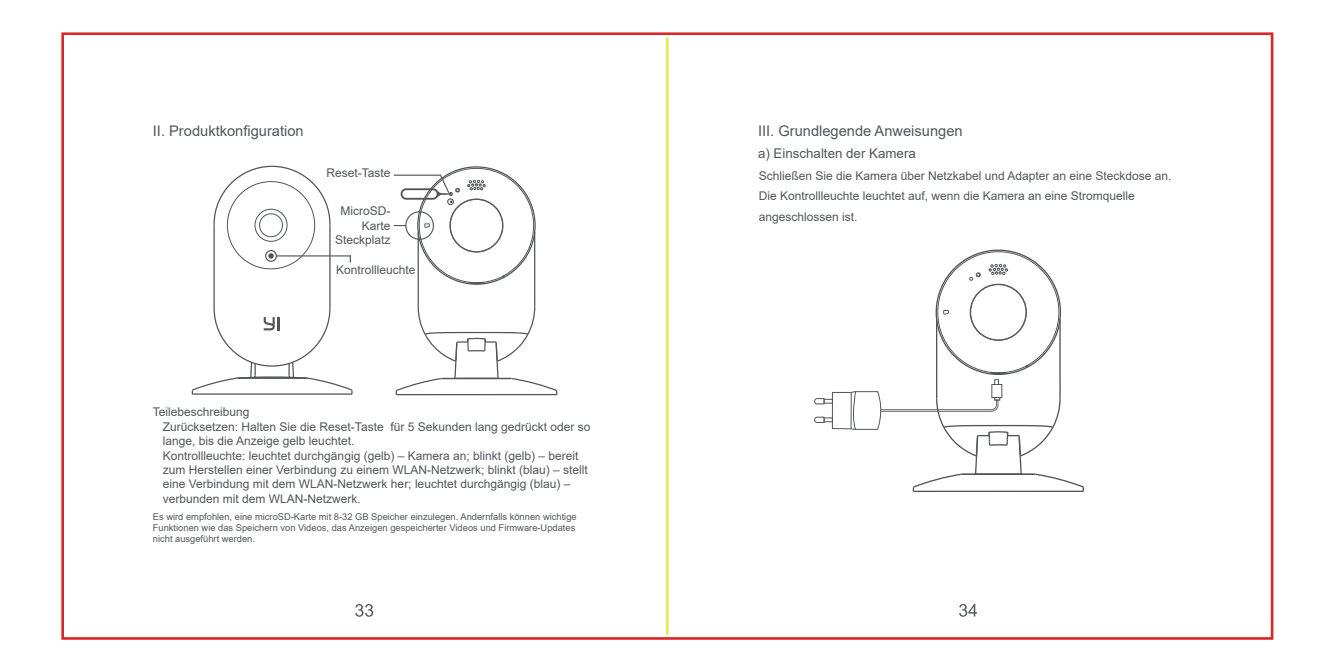

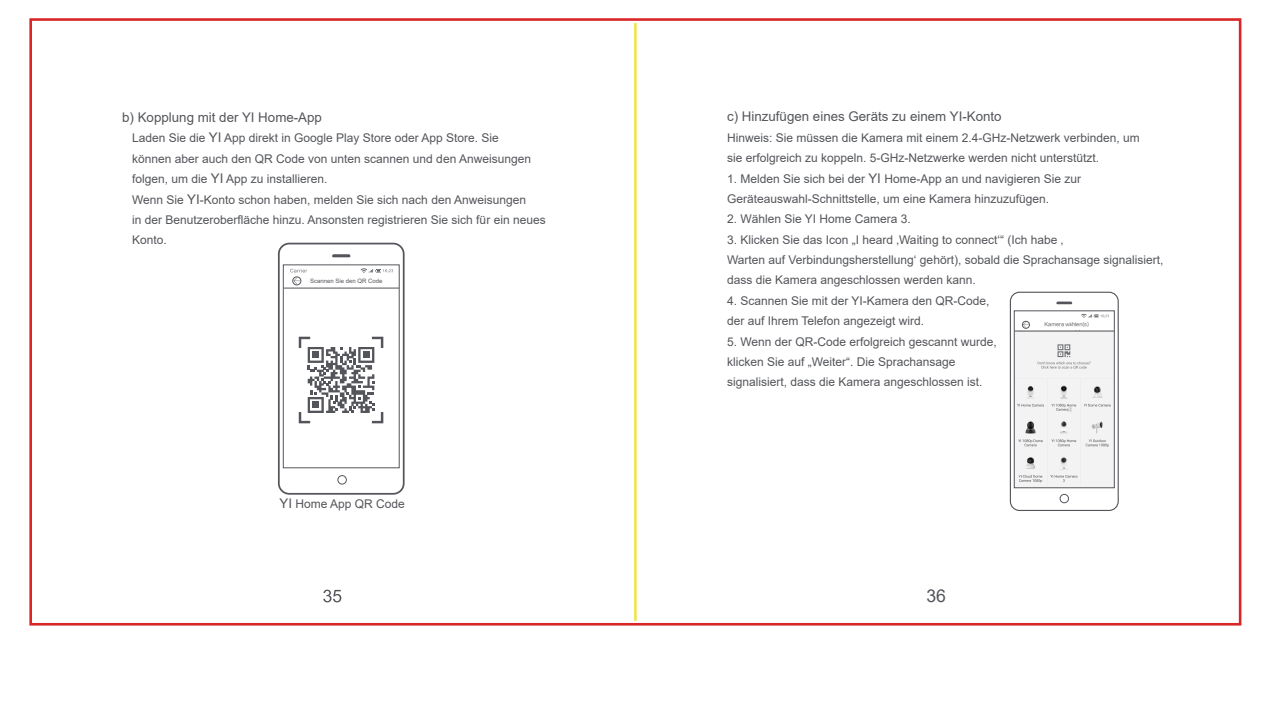

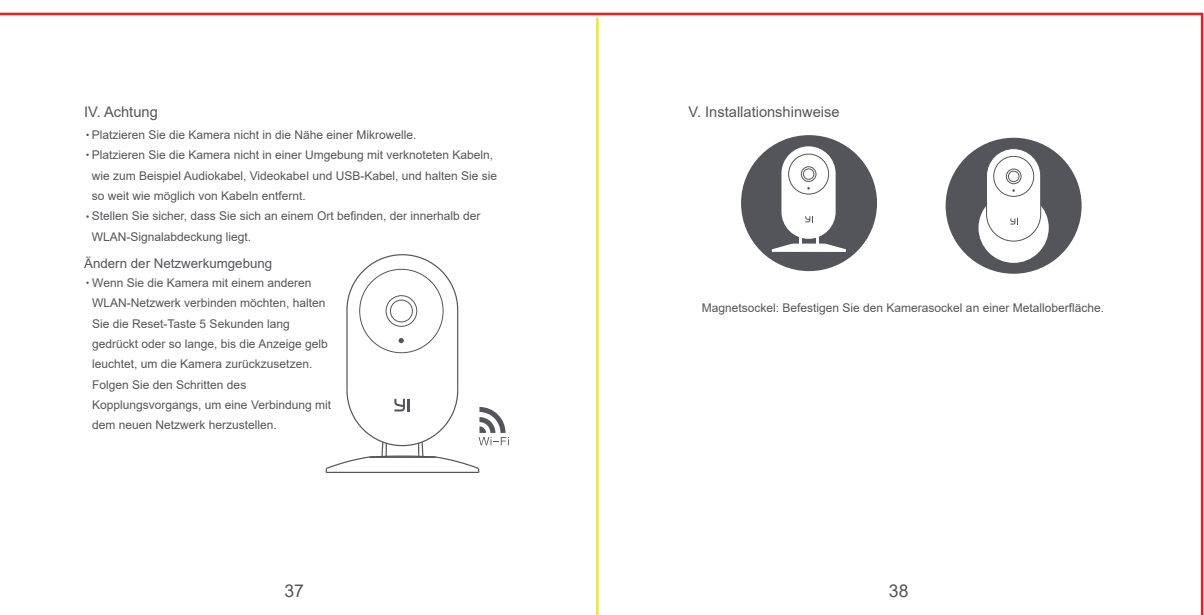

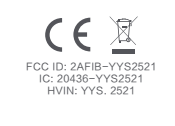

 $10$ 

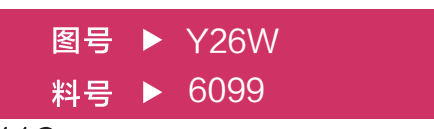

物料材质: 70g无光铜 成品尺寸: 80x80mm 成品形式:骑马钉 颜色: Patone Cool Gray 11C

> This device contains licence-exempt transmitter(s)/receiver(s) that comply with Innovation, Science and Economic Development Canada's licence-exempt<br>RSS(s). Operation is subject to the following two conditions:<br>(1) This device may not cause interference.<br>(2) This device must accept any interference, i The distance between user and products should be no less than 20cm

## **ADVERTENCIA IC**

Cet appareil contient des émetteurs / récepteurs exemptés de licence conformes<br>aux RSS (RSS) d'Innovation, Sciences et Développement économique Canada.<br>Le fonctionnement est soumis aux deux conditions suivantes :<br>(1) Cet a

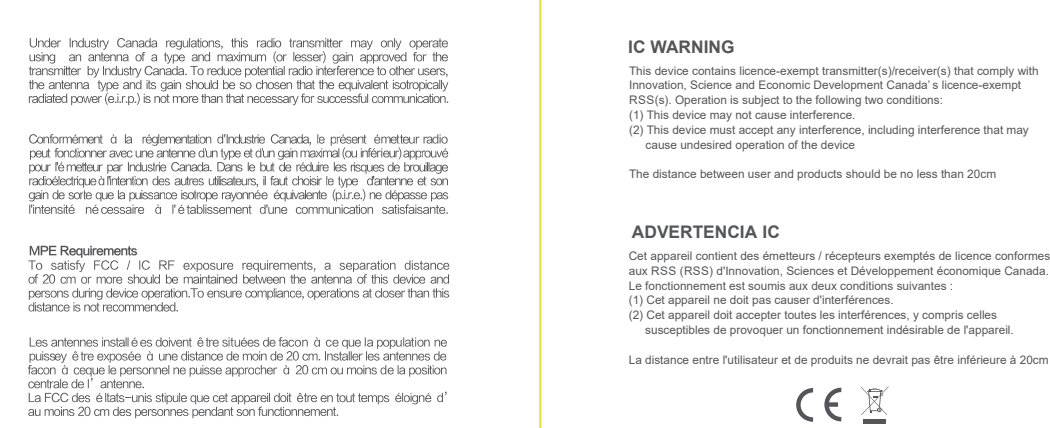

 $\mathcal G$ 

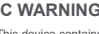